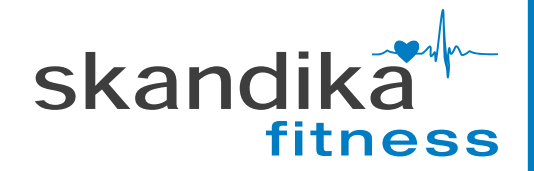

# **MARATHON 8.0**

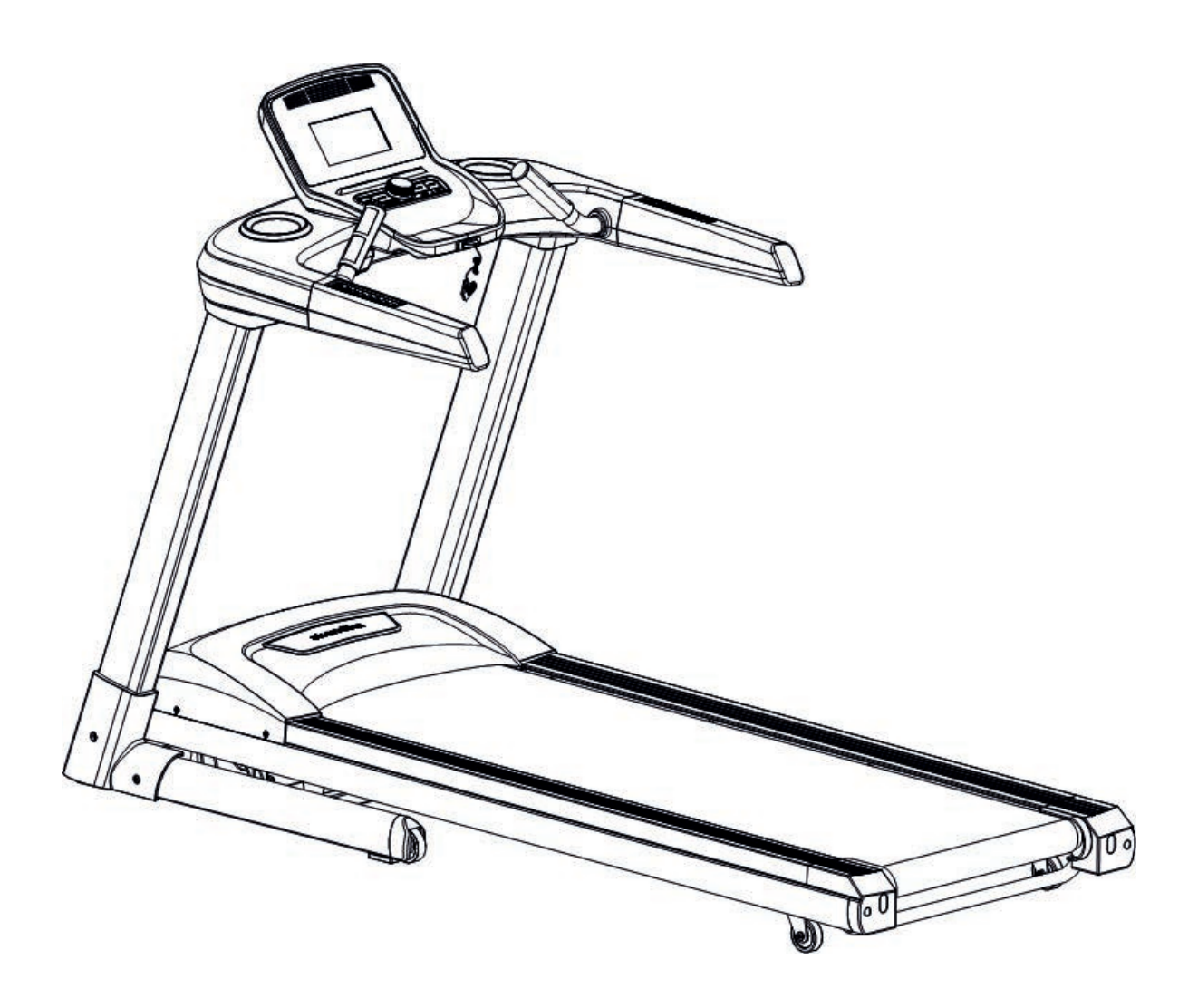

**AUFBAU- und BEDIENUNGSANLEITUNG** 

# **Inhaltsverzeichnis**

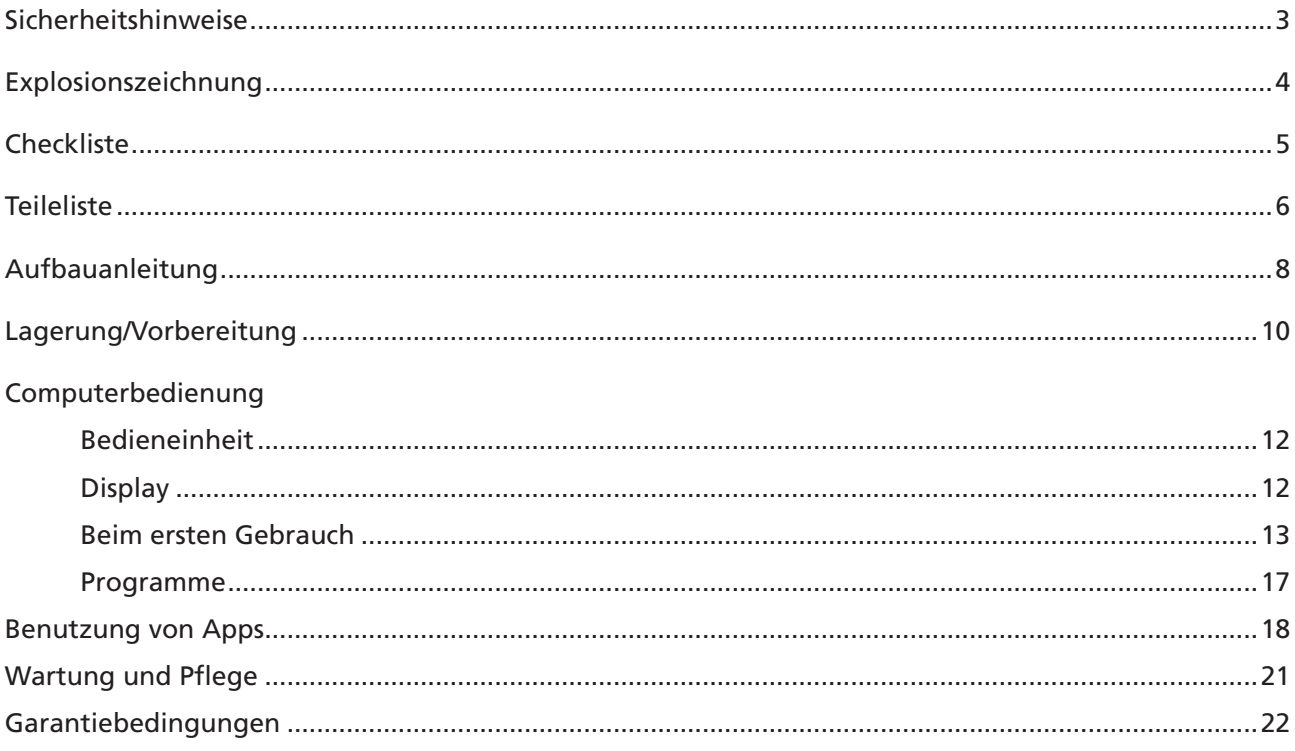

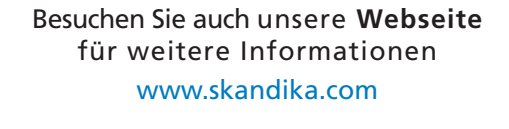

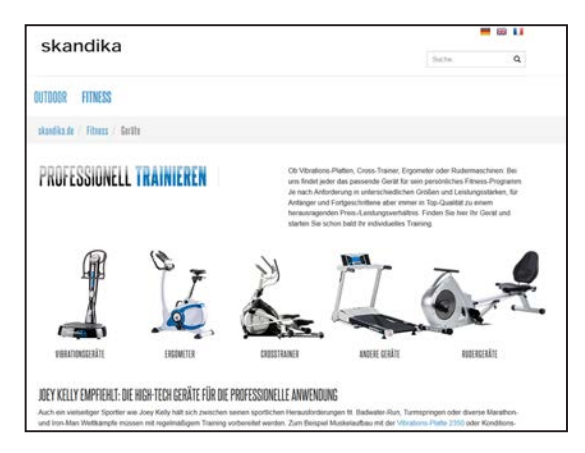

Scannen Sie den QR-Code mit Ihrem Smartphone

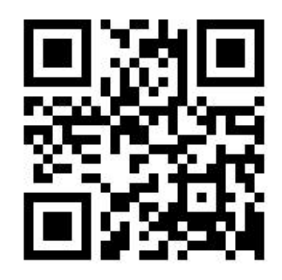

# **Wichtige Sicherheitshinweise**

Um die höchstmögliche Sicherheit dieses Trainingsgerätes zu gewährleisten, prüfen Sie es regelmäßig auf Schäden und Abnutzung.

Wenn Sie dieses Trainingsgerät an eine andere Person weitergeben oder einer anderen Person erlauben, es zu benutzen, stellen Sie sicher, dass diese Person mit dem Inhalt dieser Gebrauchsanleitung vertraut ist.

Das Trainingsgerät darf immer nur von einer Person benutzt werden.

Stellen Sie vor dem ersten Gebrauch und später in regelmäßigen Abständen sicher, dass alle Schrauben, Bolzen und andere Verbindungen fest angezogen und korrekt platziert sind.

Entfernen Sie jegliche scharfkantigen Gegenstände aus dem Trainingsbereich, bevor Sie mit dem Training beginnen.

Benutzen Sie das Trainingsgerät nur, wenn es einwandfrei funktioniert.

Jedes defekte bzw. abgenutzte Teil muss unverzüglich ersetzt werden und das Gerät darf solange nicht benutzt werden, bis es ordnungsgemäß instandgesetzt wurde.

Eltern und andere Aufsichtspersonen sollten sich Ihrer Verantwortung bewusst sein, dass aufgrund des natürlichen Spieltriebes und der Experimentierfreudigkeit der Kinder mit Situationen zu rechnen ist, für die die Trainingsgeräte nicht gebaut sind.

Wenn Sie Kinder an dem Gerät trainieren lassen, sollten Sie deren geistige und körperliche Entwicklung und vor allem deren Temperament berücksichtigen.

Sie sollten die Kinder beaufsichtigen und vor allem auf die richtige Benutzung des Gerätes hinweisen. Als Spielzeug sind die Trainingsgeräte auf keinen Fall geeignet.

Stellen Sie sicher, dass für den Aufbau genügend Freiraum um das Gerät herum vorhanden ist.

Um Unfälle zu vermeiden, erlauben Sie Kindern nicht ohne Beaufsichtigung in die Nähe des Gerätes zu kommen. Sie könnten das Gerät aufgrund ihres Spieltriebs bzw. ihrer Experimentierfreudigkeit in einer Weise benutzen, für die es nicht geeignet ist.

Bitte beachten Sie, dass inkorrektes und exzessives Training Ihre Gesundheit gefährden kann.

Bitte beachten Sie, dass Hebel und andere Einstellmechanismen nicht in den Bewegungsbereich während der Übung ragen und den Ablauf stören.

Beim Aufstellen des Gerätes sollten Sie darauf achten, dass das Gerät stabil steht und evtl. Bodenunebenheiten ausgeglichen werden.

Tragen Sie immer Trainingskleidung und Schuhe, die für ein Fitnesstraining geeignet sind, wenn Sie auf dem Gerät trainieren. Die Kleidung muss so beschaffen sein, dass diese nicht aufgrund Ihrer Form (z. B. Länge) während des Trainings irgendwo hängen bleiben kann.

Die Schuhe sollten passend zum Trainingsgerät gewählt werden, grundsätzlich dem Fuß einen festen Halt geben und eine rutschfeste Sohle besitzen.

Grundsätzlich sollten Sie vor der Aufnahme eines Trainings Ihren Arzt konsultieren. Er kann Ihnen konkrete Angaben machen, welche Belastungsintensität für Sie geeignet ist und Ihnen Tipps zum Training und zur Ernährung geben.

Stellen Sie das Gerät an einem trockenen, ebenen Ort auf und schützen Sie es vor Feuchtigkeit. Sofern Sie den Aufstellort besonders gegen Druckstellen, Verschmutzungen u.ä. schützen wollen, empfehlen wir Ihnen eine geeignete, rutschfeste Unterlage unter das Gerät zu legen.

Generell gilt, dass Sportgeräte kein Spielzeugsind. Sie dürfen daher nur bestimmungsgemäß und von entsprechend informierten bzw. unterwiesenen Personen benutzt werden. Wenn Sie Schwindelgefühle, Übelkeit, Brustschmerzen oder andere abnormale Symptome verspüren, stoppen Sie sofort das Training, und konsultieren Sie Ihren Arzt. Personen wie Kinder, Invaliden und behinderte Menschen sollten das Gerät nur im Beisein einer weiteren Person, die eine Hilfestellung und Anleitung geben kann, benutzen.

Achten Sie darauf, dass Sie und andere Personen sich niemals mit irgendwelchen Körperteilen in den Bereich von sich bewegenden Teilen begeben.

Beachten Sie bei der Einstellung von verstellbaren Teilen die richtige Position bzw. die markierte, maximale Einstellposition.

Trainieren Sie nie unmittelbar nach Mahlzeiten!

# **Explosionszeichnung**

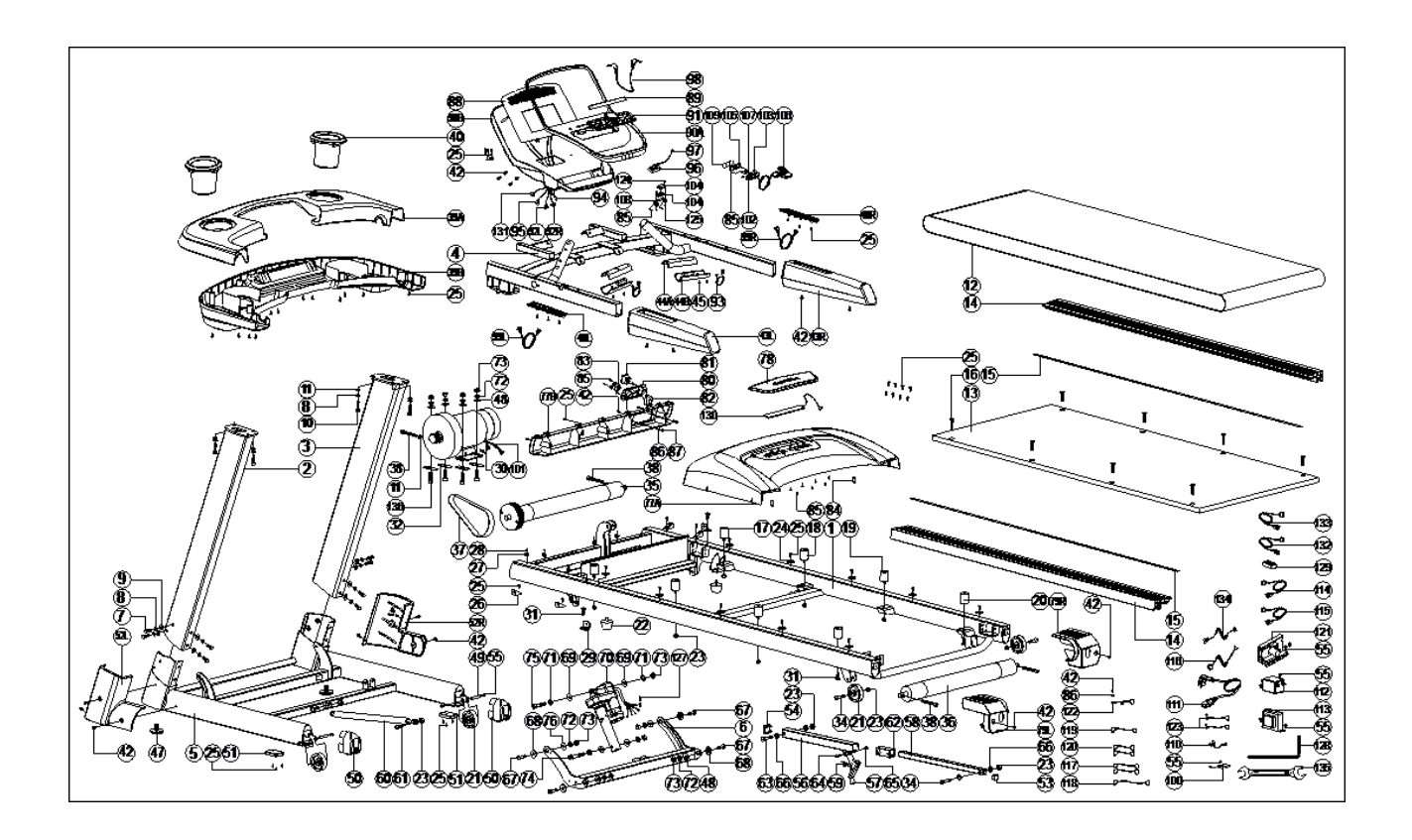

# **Checkliste**

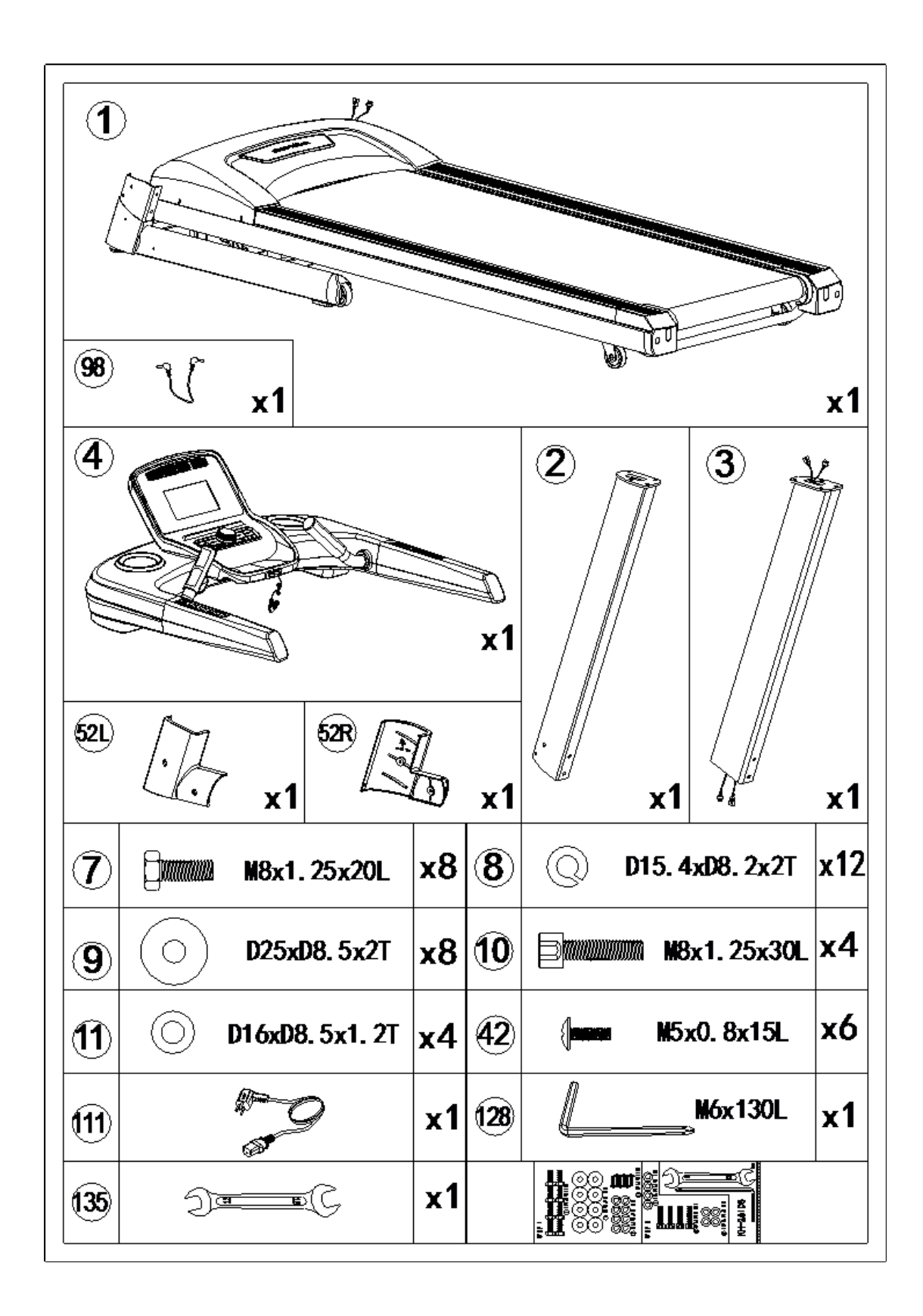

5

# **Teileliste**

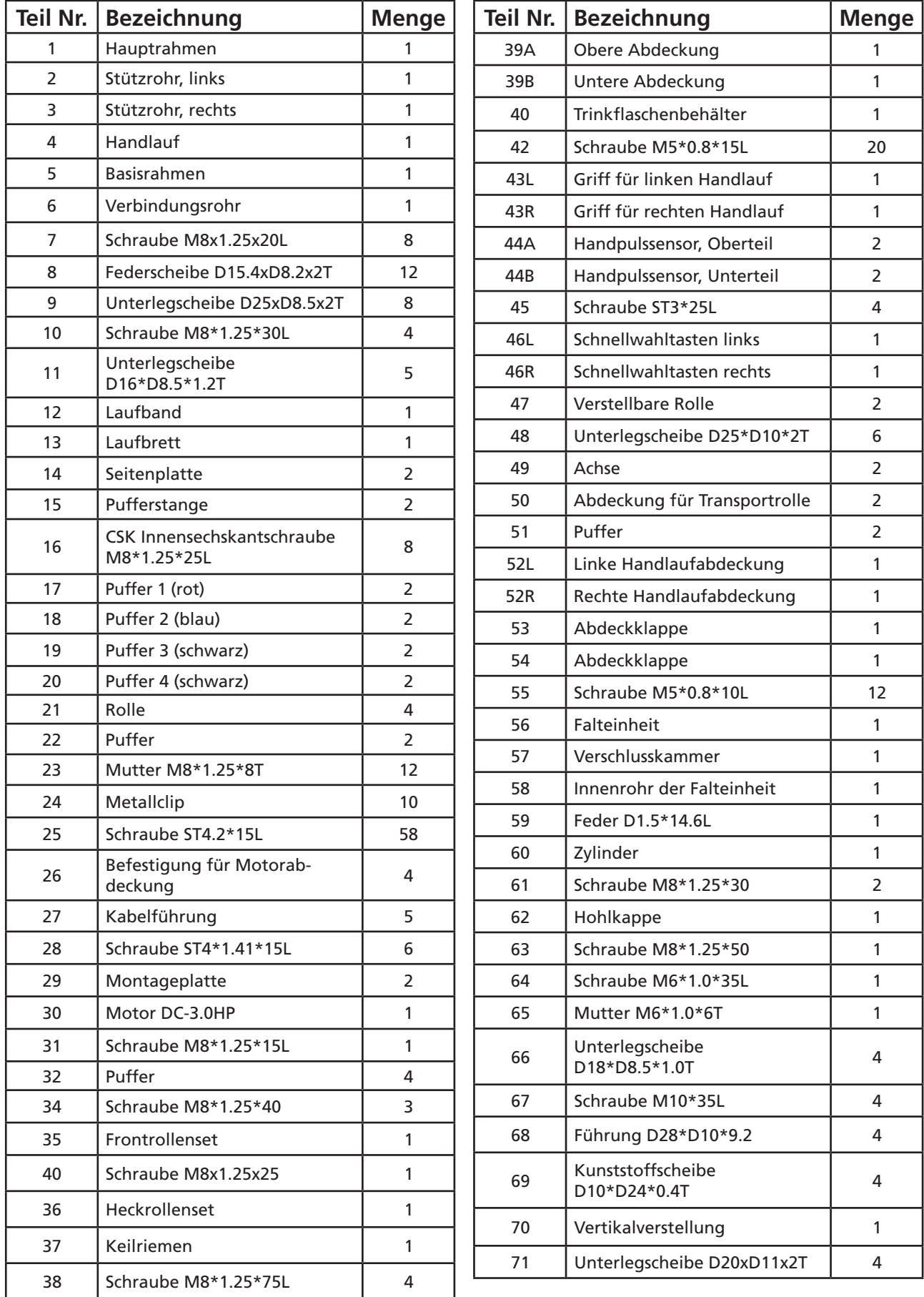

# **Teileliste**

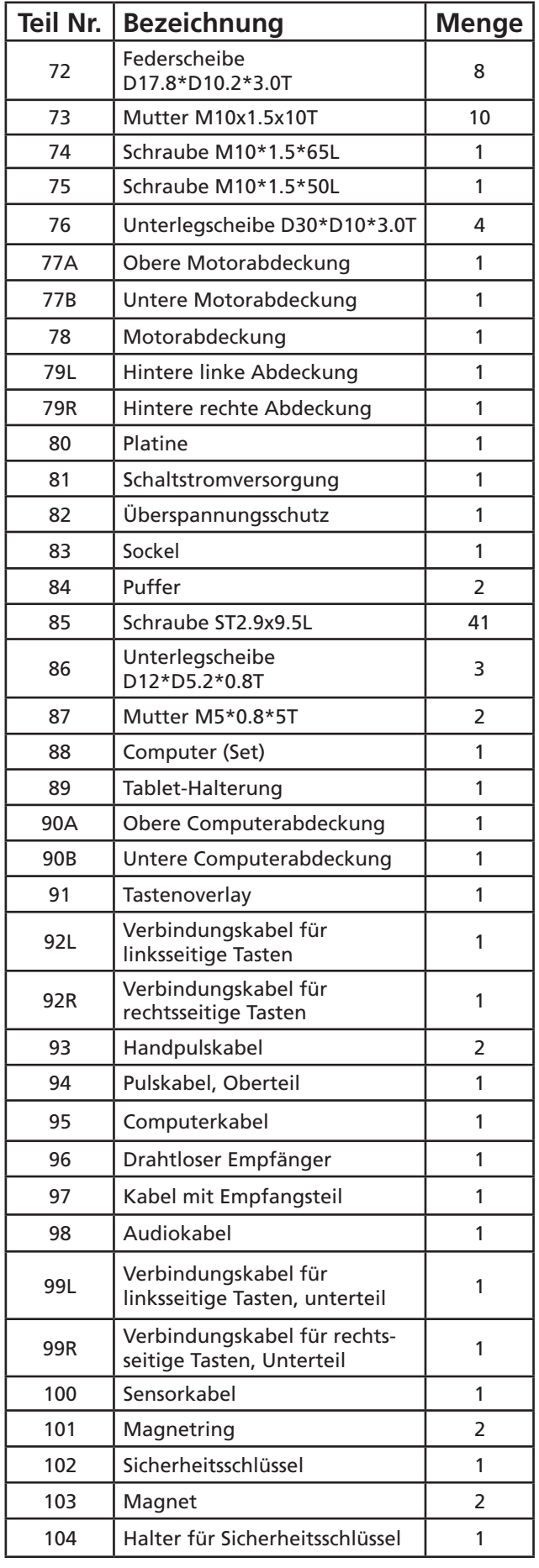

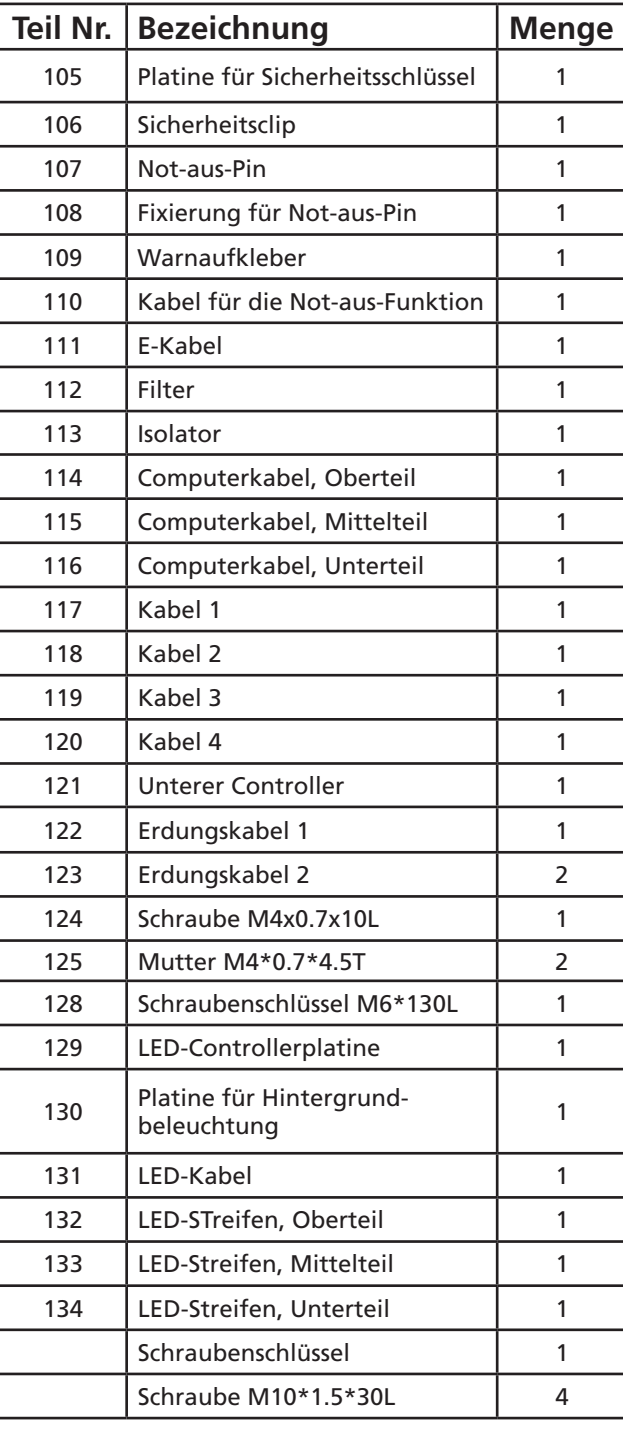

7

# **Aufbauanleitung**

## **Schritt 1: Stützrohre montieren**

Bevor Sie mit dem Aufbau beginnen, entfernen Sie alle Teile aus dem Karton und stellen Sie sicher, dass genügend Freiraum für den Aufbau vorhanden ist. Aus Sicherheitsgründen und um Schäden zu vermeiden, empfehlen wir, den Aufbau mit 2 Personen durchzuführen

- 1. Platzieren Sie den Hauptrahmen so, dass Sie ausreichend Freiraum für die Montage zur Verfügung haben.
- 2. Schieben Sie das linke Stützrohr (2) in den Hauptrahmen und sichern Sie es mit 4 Schrauben M8 (7), Federscheiben (8) und Unterlegscheiben (9) wie in der obigen Abbildung dargestellt.
- 3. Vor der Montage des rechten Stützrohres (3) müssen Sie das mittlere Computerkabel (115) mit dem unteren Computerkabel (116) und den mittleren LED-Strip (133) mit dem unteren LED-Strip (134) wie abgebildet verbinden. Schieben Sie dann das rechte Stützrohr (3) in den Hauptrahmen und sichern Sie es mit 4 Schrauben M8 (7), Federscheiben (8) und Unterlegscheiben (9).
- 4. Nach der Montage der Stützrohre müssen die beiden Handlaufabdeckungen (52R/52L) mit 4 Schrau ben M5 (42) angebracht werden.

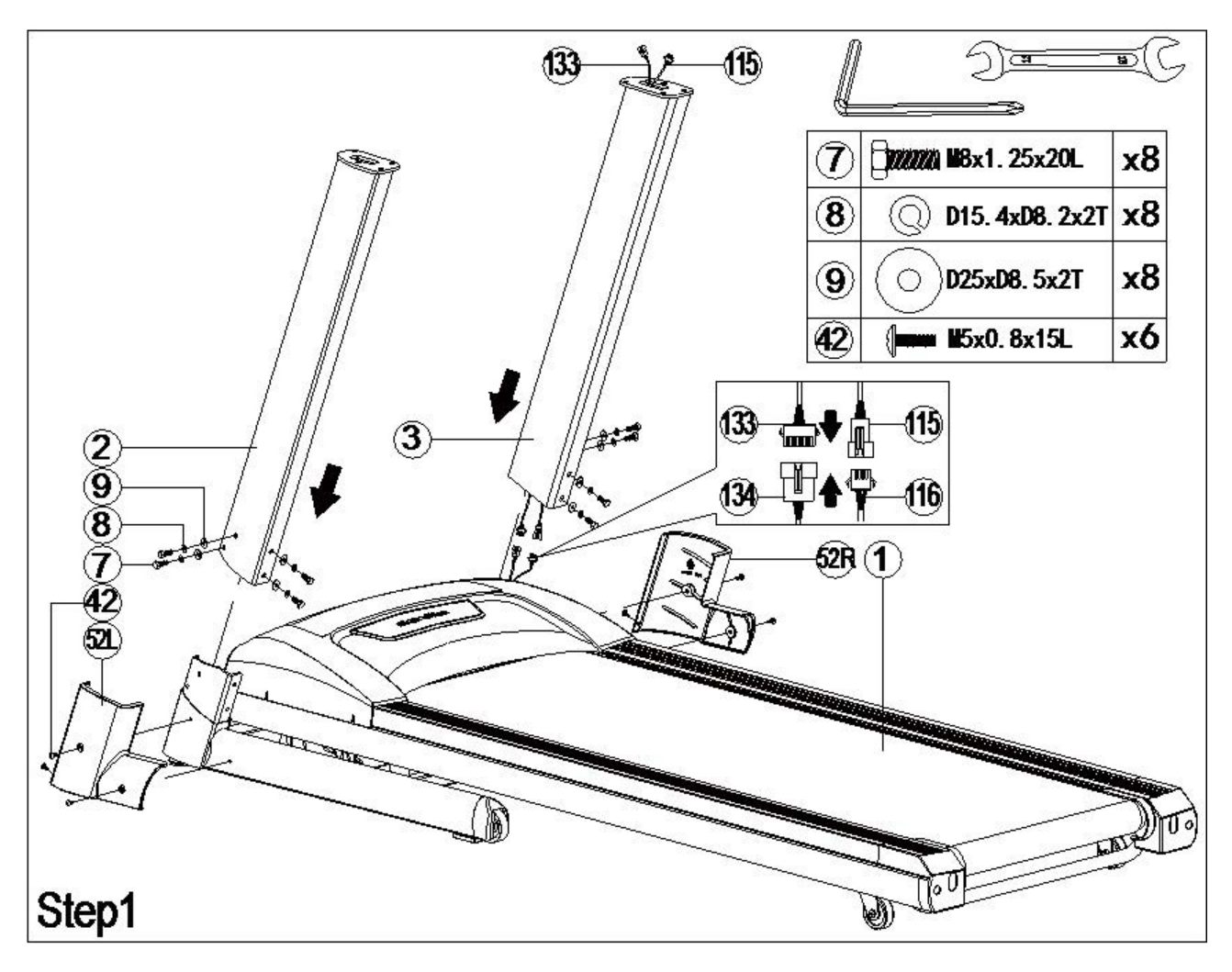

## **Schritt 2: Computer montieren**

Wir empfehlen, diesen Schritt mit 2 Personen auszuführen.

- 1. Zunächst müssen das obere Computerkabel (114) mit dem mittleren Computerkabel (115) und der mittlere LED-Strip (133) mit dem oberen LED-Strip (132) verbunden werden.
- 2. Nach Herstellung dieser Kabelverbindungen kann der Computer montiert werden. Befestigen Sie diesen mit 4 Schrauben M8 (10), Federscheiben (8) und Unterlegscheiben (11). Halten Sie den Com puter während der Anbringung fest – nachdem die Schrauben angezogen wurden, können Sie ihn wieder loslassen.

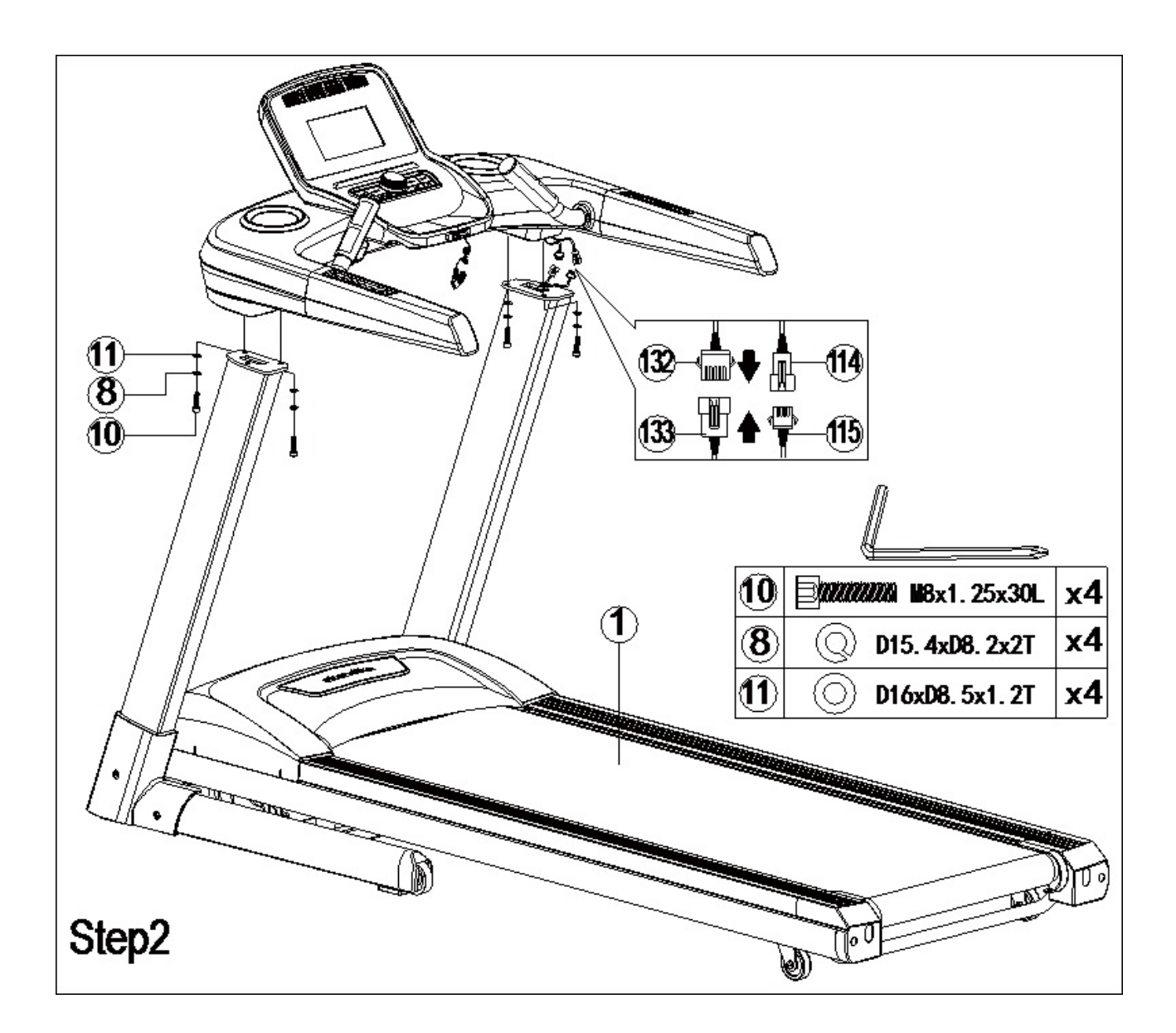

# **Lagerung / Vorbereitung**

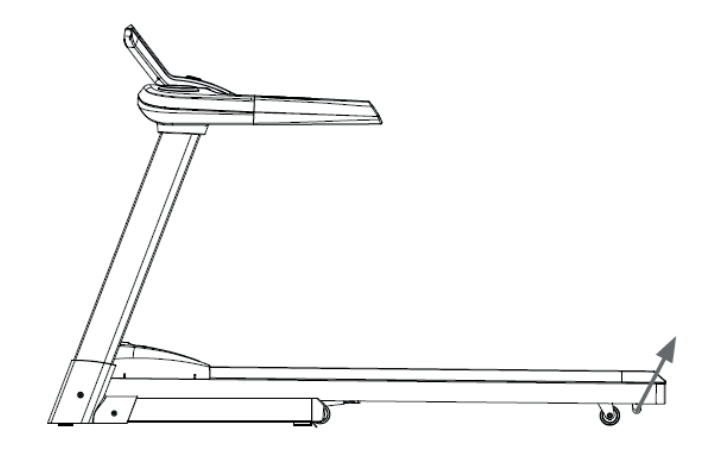

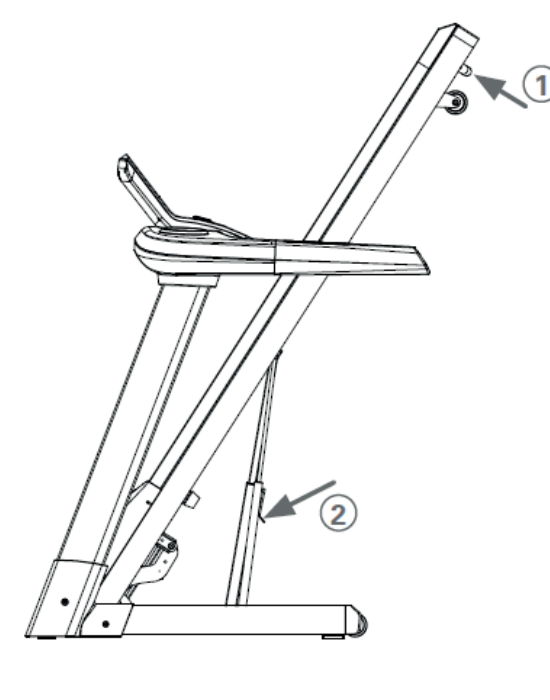

## **Zusammenklappen**

Nach dem Training kann das Gerät platzsparend verstaut werden. Heben Sie die Laufebene von hinten her an, bis diese in der angehobenen Position einrastet. Überprüfen Sie nochmal, ob die Laufebene wirklich richtig eingerastet ist.

**Achtung! Die Laufebene muss auf Steigung 0 eingestellt werden, bevor das Gerät zusammengeklappt wird!**

### **Ausklappen**

Das Gerät kann folgendermaßen ausgeklappt werden:

- 1. Drücken Sie die Laufebene mit der Hand weiter nach oben.
- 2. Lassen Sie die Laufebene wie in der Zeichnung unter "2" markiert her unter.
- 3. Führen Sie die Ebene weiter herun ter, bis diese automatisch (abge bremst durch Gaszylinder) absinkt.

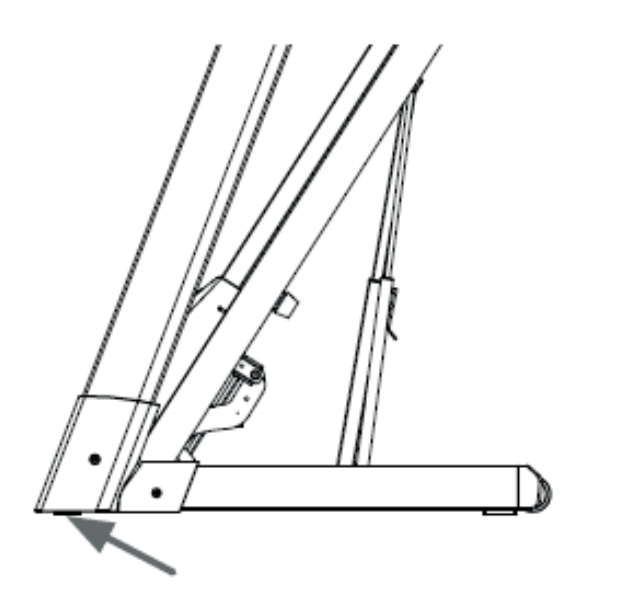

## **Horizontale Ausrichtung**

Das Gerät kann durch Drehen der Justierschrauben horizontal ausgerichtet werden, so dass ein sicherer und gerader Stand gewährleistet ist. Die beiden Justierschrauben befinden sich auf der Vorderseite des Gerätes unterhalb des Rahmens.

## **Stromverbindung**

Vor Trainingsbeginn müssen Sie das Gerät einschalten. Hierzu muss die Stromverbindung hergestellt werden und der Ein-/Aus-Schalter auf die Position "I" gebracht werden. Der Ein-/Aus-Schalter befindet sich vorn am Hauptrahmen.

#### **Stellen Sie zu Ihrer eigenen Sicherheit sicher, dass das Stromkabel ausschließlich in eine geerdete Steckdose gesteckt wird.**

#### **Der Sicherheitsschlüssel**

Der Sicherheitsschlüssel muss mit dem Halter auf der Konsole verbunden sein. Ohne diese Verbindung kann das Gerät nicht gestartet werden. Wird der Sicherheitsschlüssel während des Trainings entfernt, stoppt die Maschine sofort. Tragen Sie während des Trainings zu Ihrer eigenen Sicherheit stets den Sicherheitsschlüssel, z. B. am Hosenbund oder anderen Kleidungsstücken

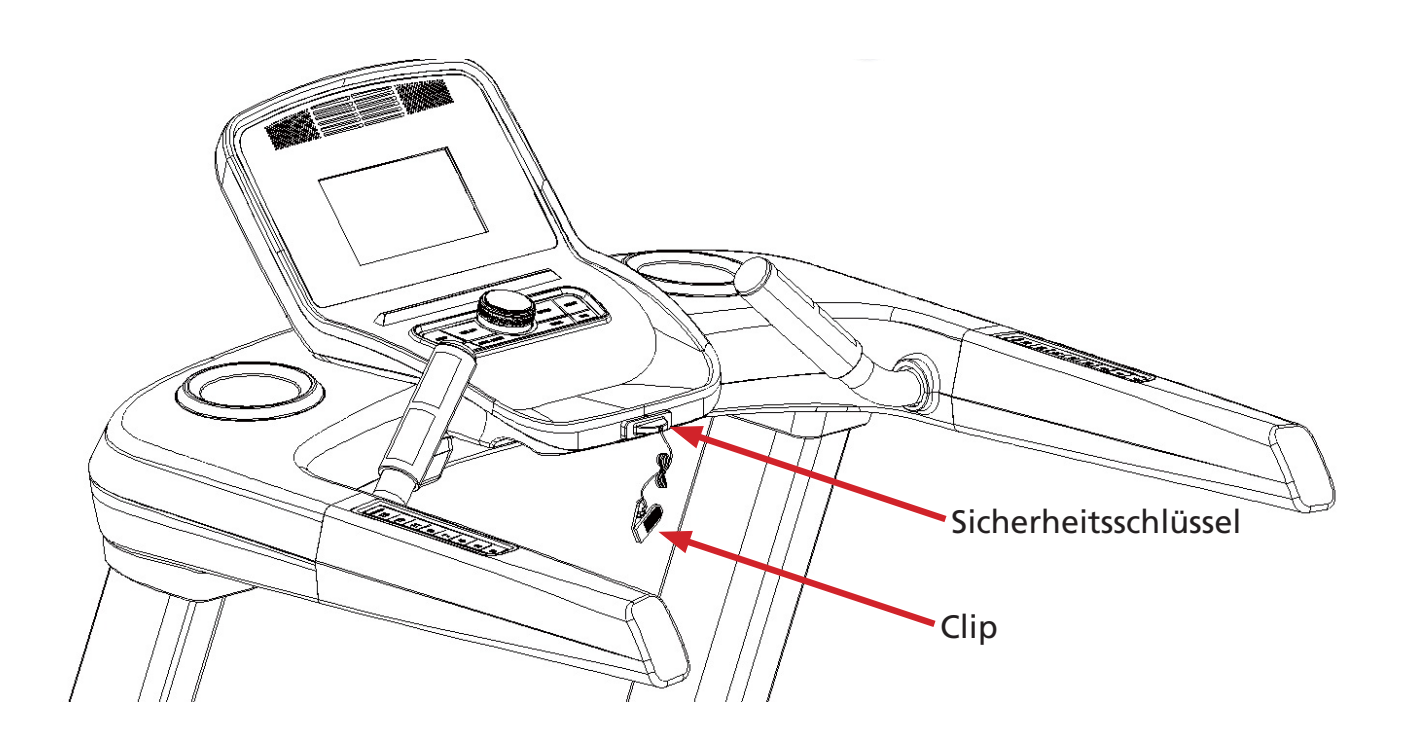

# PRÜFEN SIE VOR DER BENUTZUNG, OB ALLE SCHRAUBEN UND MUTTERN FESTGEZOGEN SIND!

# **Benutzung des Computers**

# **Bedieneinheit**

Navigieren Sie zu den Menüs und gestalten Sie Ihre Trainingseinheiten mit Hilfe der Bedieneinheit. Mit dem Kontrollrad in der Mitte der Bedieneinheit können Sie schnell und einfach das Lauftempo und die Steigung kontrollieren.

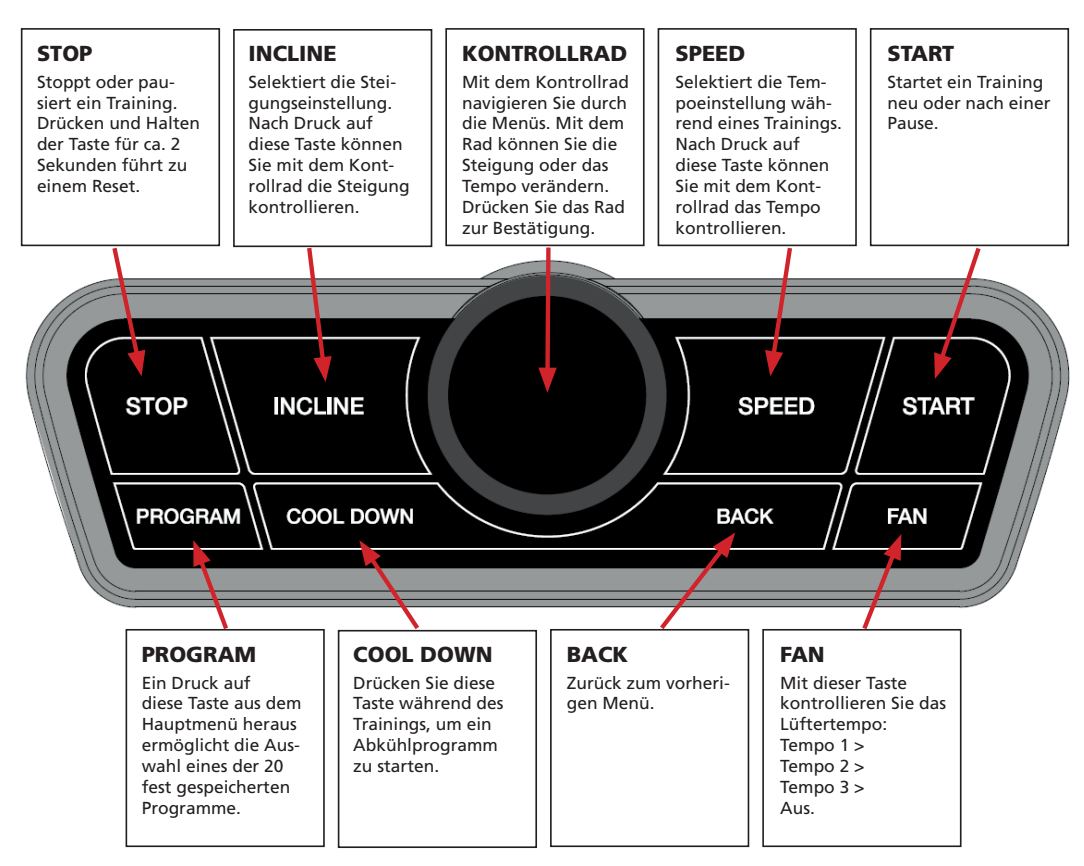

## **Schnellwahltasten**

Im linken Handlauf integriert sind 8 Tasten zur Verstellung der Steigung. Aus Sicherheitsgründen muss eine Taste für mindestens 2 Sekunden gedrückt gehalten werden, bevor die Steigung verändert wird.

Im rechten Handlauf integriert sind 8 Tasten zur Verstellung des Tempos. Aus Sicherheitsgründen muss eine Taste für mindestens 2 Sekunden gedrückt gehalten werden, bevor die Steigung verändert wird.

#### **Display**

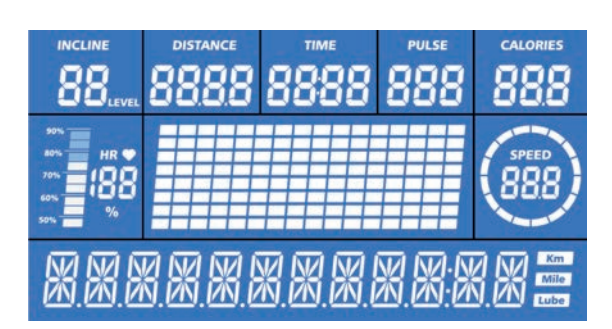

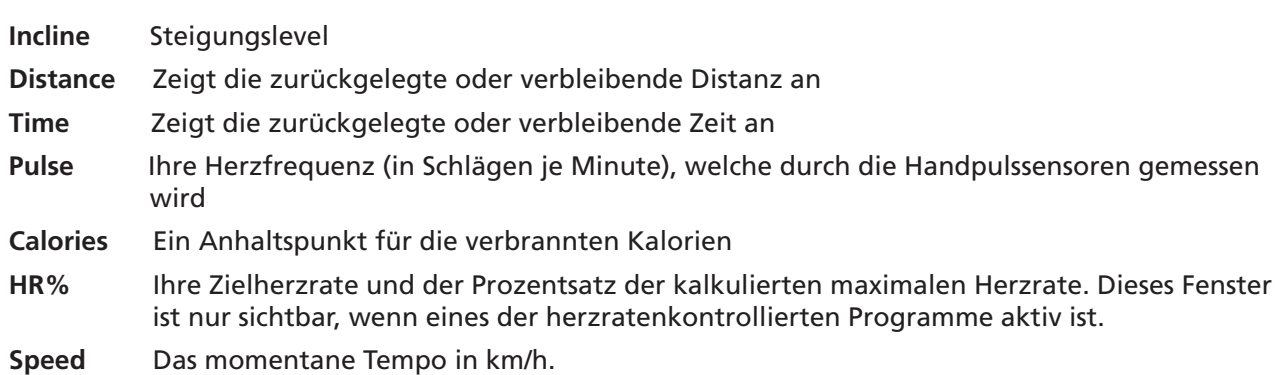

## **Beim ersten Gebrauch**

Schalten Sie den Ein-/Aus-Schalter auf der Rückseite der Motorabdeckung auf "I". Stecken Sie den Sicherheitsschlüssel in seine korrekte Position auf der Computervorderseite und befestigen Sie den Clip an Ihrer Kleidung.

Während der Computer startet, wird die aktuelle Softwareversion zusammen mit der kumulierten Distanz und der kumulierten Zeit angezeigt. Anschließend können Sie Ihr Benutzerprofil durch die Eingabe persönlicher Daten, wie dem Geschlecht, dem Alter, der Größe und dem Gewicht erstellen. Diese Angaben werden benutzt, um Ihre maximale Herzrate zu kalkulieren, welche für die herzratenkontrollierten Programme und für die Körperfettmessung benötigt wird.

- 1. Geben Sie zunächst Ihr Geschlecht mit Hilfe des Kontrollrads an. Bestätigen Sie durch Druck auf das Kontrollrad.
- 2. Geben Sie nun die Alter mit Hilfe des Kontrollrads an. Bestätigen Sie durch Druck auf das Kontroll rad.
- 3. Geben Sie nun Ihre Körpergröße mit Hilfe des Kontrollrads an. Bestätigen Sie durch Druck auf das Kontrollrad.
- 4. Geben Sie nun Ihr Körpergewicht mit Hilfe des Kontrollrads an. Bestätigen Sie durch Druck auf das Kontrollrad. Sie sind nun dafür bereit, ein Training zu beginnen.

#### **Standby**

Der Computer schaltet nach fünf Minuten Inaktivität automatisch in den Standby-Modus. Durch Druck auf eine beliebige Taste können Sie den Computer wieder reaktivieren.

#### **Pausieren oder ein Training beenden**

Möchten Sie ein Training pausieren, drücken Sie die "Stop"-Taste auf dem Computer. Um das Training wieder fortzusetzen, drücken Sie die "Start"-Taste. Möchten Sie das Training komplett beenden, drücken Sie ein zweites Mal die "Stop"-Taste.

#### **Cool Down**

Durch Druck auf diese Taste während des Trainings wird direkt ein sogenanntes "Cool down" (Abkühlen)-Programm gestartet. Die Bandgeschwindigkeit wird dabei schrittweise reduziert, so dass es innerhalb von 2 bis 3 Minuten zu einem Stillstand kommt.

#### **MANUAL (MANUELL)**

Im manuellen Modus sind Sie über das gesamte Training hinweg in der Lage, das gewünschte Tempo und die gewünschte Steigung manuell zu verstellen. Wählen Sie den manuellen Modus durch Drehen des Kontrollrads im Hauptmenü aus. Bestätigen Sie durch Druck auf das Kontrollrad. Sie können zudem eine Trainingszeit, eine Distanz oder die zu verbrennenden Kalorien als Zielwerte vorgeben. Möchten Sie keine Zielwerte vorgeben, drücken Sie direkt auf START.

- 1. Möchten Sie einen Zielwert vorgeben, können Sie durch Drücken des Kontrollrads in den Eingabe prozess gelangen.
- 2. Stellen Sie die gewünschte Zielwertvorgabe mit dem Kontrollrad ein.
- 3. Drücken Sie START, um mit dem Training zu beginnen.

Das Training beginnt auf der niedrigsten Einstellung für die Steigung und mit dem geringstmöglichen Tempo. Während des Trainings können die Steigung oder das Tempo mit Hilfe des Kontrollrads oder der Schnellwahltasten im Handlauf verstellt werden. Wird ein eingestellter Zielwert während des Trainings erreicht, wechselt der Computer automatisch in den "Cool down" Modus. Möchten Sie das Training sofort beenden drücken Sie die STOP-Taste.

# **Programme**

Der Computer bietet 20 verschiedene, voreingestellte Programme. Bei diesen Programmen werden die Steigung und das Tempo automatisch gemäß den ausgewählten Programmen verändert. Im Folgenden finden Sie eine Übersicht über die verschiedenen Tempo- und Steigungsprofile der voreingestellten 20 Programme.

Um ein Programm auszuwählen, wählen Sie "PROGRAM" mit dem Kontrollrad aus und drücken Sie auf das Kontrollrad, um den Programmmodus zu bestätigen.

- 1. Selektieren Sie dann eines der 20 Programme mit dem Kontrollrad. Bestätigen Sie durch Druck auf das Kontrollrad.
- 2. Sie können nun eine Trainingszeit, eine Distanz oder die zu verbrennenden Kalorien als Zielwerte vorgeben.
- 3. Nutzen Sie das Kontrollrad, um einen Zielwert einzustellen.
- 4. Drücken Sie START, um mit dem Training zu beginnen.

Während des Trainings können die Steigung oder das Tempo mit Hilfe des Kontrollrads oder der Schnellwahltasten im Handlauf verstellt werden. Durch Verstellen des Tempos oder der Steigung wird das entsprechende Profil in der Anzeige dargestellt. Wird ein eingestellter Zielwert während des Trainings erreicht, wechselt der Computer automatisch in den "Cool down" Modus. Möchten Sie das Training sofort beenden drücken Sie die STOP-Taste.

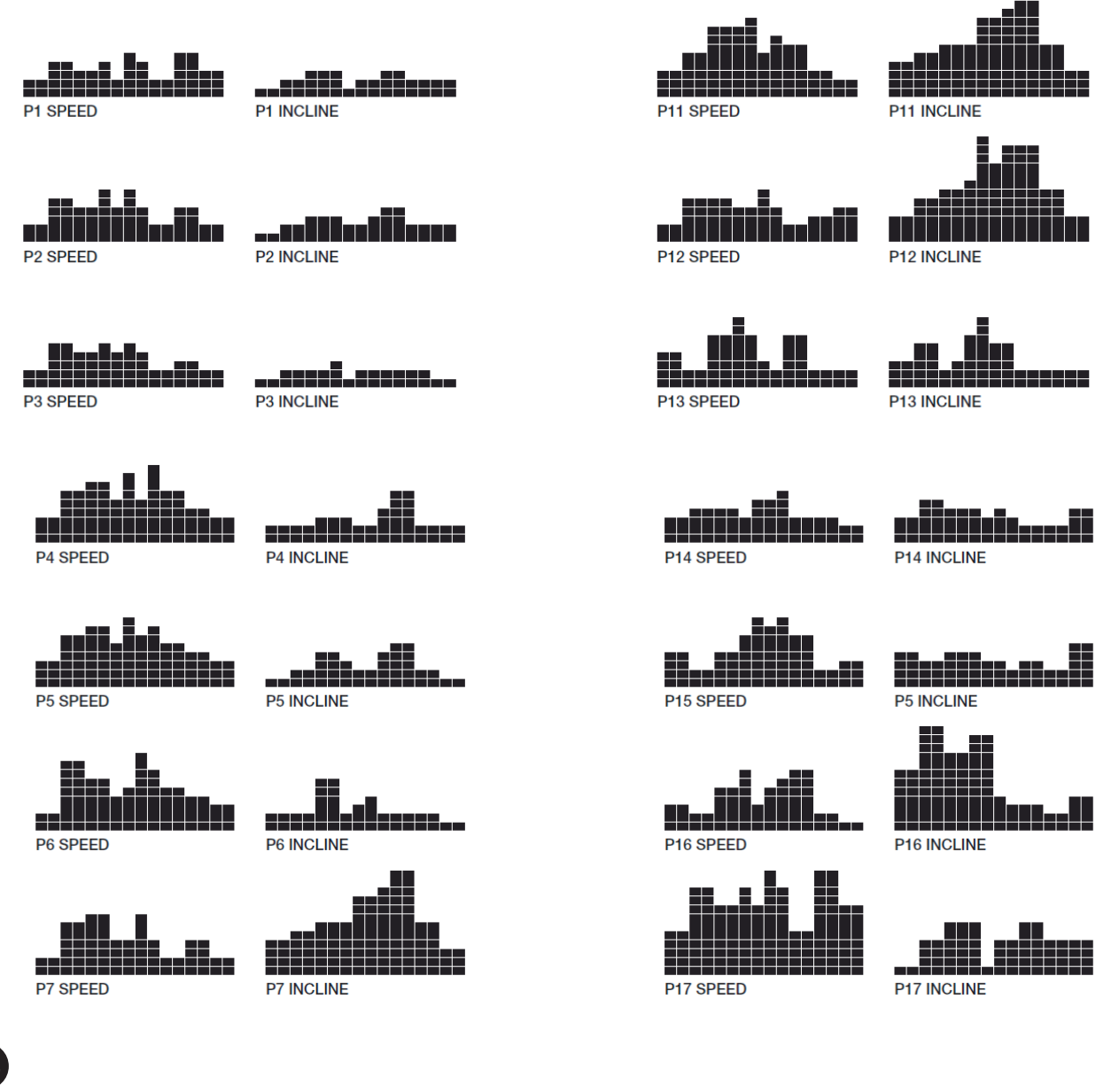

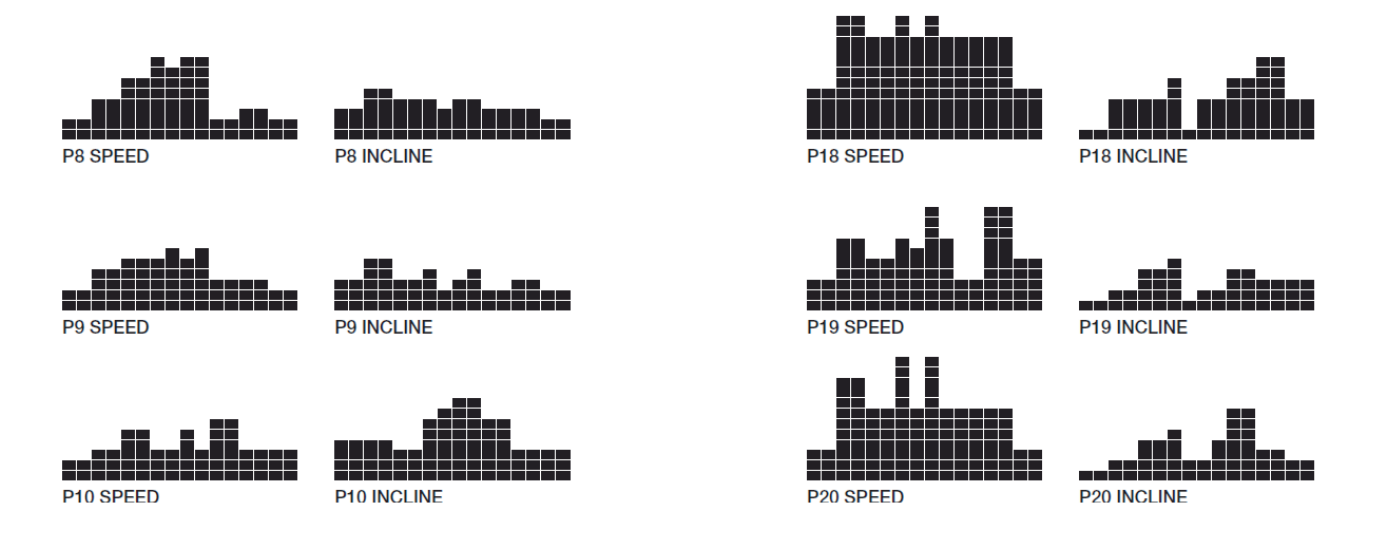

## **Benutzerdefinierte Programme**

Das Gerät bietet die Möglichkeit, bis zu 4 (U1-U4) benutzerdefinierte Programme zu erstellen und zu speichern. Jedes Programm besteht dabei aus 16 Segmenten, für welches jeweils das Tempo und die Steigung individuell vorgegeben werden können. Wenn Sie "USER" durch Drehen des Kontrollrads aus und drücken Sie dann auf das Kontrollrad, um den Modus zu bestätigen.

#### **Ein neues Programm erstellen**

- 1. Wählen Sie eines der 4 benutzerdefinierbaren Programme mit dem Kontrollrad. Bestätigen Sie durch Druck auf das Kontrollrad.
- 2. Bestimmen Sie die Trainingsdauer durch Auswahl mit dem Kontrollrad. Bestätigen Sie durch Druck auf das Kontrollrad.
- 3. Sie können nun die Tempo- und Steigungsvorgaben für alle Segmente einstellen. Das jeweilige Segment blinkt und zunächst muss das Tempo ("SPEED") mit dem Kontrollrad eingestellt werden. Nach der Einstellung drücken Sie auf das Kontrollrad und stellen das Tempo für das nächste Segment ein, bis alle Segmente eingestellt sind.
- 4. Verfahren Sie anschließend genauso für die Einstellung der Steigungen ("INCLINE").
- 5. Drücken Sie nun START, um mit dem Training zu beginnen. Das Programm wird automatisch gespeichert.

#### **Ein bereits gespeichertes Programm aufrufen**

- 1. Wählen Sie das gewünschte Programm mit dem Kontrollrad.
- 2. Drücken Sie nun START, um direkt mit dem Training zu beginnen.

 Während des Trainings können die Steigung oder das Tempo mit Hilfe des Kontrollrads oder der Schnellwahltasten im Handlauf verstellt werden. Nach Ablauf der eingestellten Trainingszeit wechselt der Computer automatisch in den "Cool down" Modus. Möchten Sie das Training sofort beenden drücken Sie die STOP-Taste.

#### **HRC - THR Herzratenkontrolliertes Programm**

Mit diesem Programm kann ein Training abhängig von Ihrer Herzrate absolviert werden. Der Computer wird automatisch schrittweise das Tempo und die Steigung anpassen, um die eingestellte Herzfrequenz zu halten. Die Herzfrequenz kann dabei auf 60% oder 80% der errechneten maximalen Herzrate (HRC) eingestellt werden. Zusätzlich können Sie einen eigenen Wert für die Herzfrequenz eingeben (THR). Wählen Sie diesen Modus mit dem Kontrollrad aus und fahren Sie wie folgt fort:

#### **Training mit 60% oder 80% der maximalen Herzrate:**

- 1.Wählen Sie "HRC 60 PCT" oder "HRC 80 PCT" mit dem Kontrollrad. Bestätigen Sie durch Druck auf das Kontrollrad.
- 2. Bestimmen Sie die Trainingsdauer durch Auswahl mit dem Kontrollrad. Bestätigen Sie durch Druck auf das Kontrollrad.
- 3. Der Computer zeigt nun die kalkulierte Herzfrequenz. Drücken Sie START, um mit dem Training zu beginnen.

#### **Eigenen Wert für die Zielherzrate eingeben (THR)**

1. Wählen Sie "THR 133" mit dem Kontrollrad. Bestätigen Sie durch Druck auf das Kontrollrad.

2. Bestimmen Sie die Trainingsdauer durch Auswahl mit dem Kontrollrad. Bestätigen Sie durch Druck auf das Kontrollrad.

- 3. Geben Sie die gewünschte Herzrate mit dem Kontrollrad ein (Voreinstellung: 133 BPM. Bestätigen Sie durch Druck auf das Kontrollrad.
- 4. Drücken Sie START, um mit dem Training zu beginnen.

Ihre Herzfrequenz wird während des Trainings durch den ständigen Kontakt zu den Handpulssensoren gemessen. Die für ein herzratenabhängiges Programm notwendige Maximalfrequenz wird vom Computer anhand der Angaben in Ihrem persönlichen Profil errechnet. Das Training ist beendet, wenn die voreingestellte Zeit abgelaufen ist. Nach Ablauf dieser eingestellten Trainingszeit wechselt der Computer automatisch in den "Cool down" Modus. Möchten Sie das Training sofort beenden drücken Sie die STOP-Taste.

#### **Körperfettmessung**

Mit einer Körperfettmessung können Sie den Anteil von Körperfett in Ihrem Körper messen. Wählen Sie "FAT" mit dem Kontrollrad aus und bestätigen Sie die Auswahl durch Druck auf das Kontrollrad.

- 1. Drücken Sie auf das Kontrollrad, um die Körperfettmessung zu starten.
- 2. Stellen Sie sicher dass die Hände in ausreichendem Kontakt zu den Handpulssensoren sind. Der Com puter startet die Messung.

3. Nach einigen Sekunden erscheint Ihr Körperfettanteil oben auf dem Display und wird in der Displaymitte analysiert:

 $<$  19 : zu gering

12 - 25 : Normal

26 - 39 : Übergewichtig

30 > : Fettleibigkeit

Um eine korrekte Messung ausführen zu können, müssen in den persönlichen Daten korrekte Werte angegeben sein. Der gemessene Körperfettanteil ist nur eine Indikation auf ihren tatsächlichen Körperfettanteil, der nur von einem entsprechenden Spezialisten genau bestimmt werden kann.

## **Training**

Mit diesem Programm können Sie eine Zielzeit für eine bestimmte Distanz eingeben und versuchen, das Ziel vor Ablauf der Zeit zu erreichen. Der Computer wird beständig die ungefähre Zeit bis zum Streckenende in Abhängigkeit von ihrem Lauftempo anzeigen.

Wählen Sie das Programm mit dem Kontrollrad. Bestätigen Sie durch Druck auf das Kontrollrad.

Stellen Sie nun die Zielzeit mit dem Kontrollrad ein und bestätigen Sie wieder durch Druck auf das Kontrollrad.

Stellen Sie dann die Distanz mit dem Kontrollrad ein und bestätigen Sie durch Druck auf das Kontrollrad.

In der Mitte der Anzeige wird der "PACE"-Wert (Tempo) dargestellt, gleichzeitig blinkt die geschätzte benötigte Restzeit in Sekunden auf dem unteren Teil der Anzeige.

Drücken Sie START, um mit dem Training zu beginnen.

Während des Trainings können die Steigung oder das Tempo mit Hilfe des Kontrollrads oder der Schnellwahltasten im Handlauf verstellt werden. Der "PACE"-Wert (Tempo) und die geschätzte Restzeit werden entsprechend aktualisiert. Das Training endet, wenn die eingestellte Distanz erreicht ist. Der Computer zeigt dann Ihr Resultat: Besser als das Zieltempo, genau das Zieltempo erreicht oder unter dem Zieltempo.

#### **Trainieren mit Unterstützung des Smartphones oder Tablets**

Sie können Ihr Smartphone oder Tablet über Bluetooth® mit diesem Laufband verbinden und dadurch mit entsprechender Unterstützung trainieren. Das Laufband ist kompatibel mit iOS und Android.

#### **Bluetooth® auf dem Laufband aktivieren**

Bevor Sie Ihre Smartphone oder Tablet mit dem Laufband verbinden können, muss Bluetooth® auf dem Laufband aktiviert werden:

- 1. Wählen Sie Bluetooth® im Hauptmenü aus, indem Sie die Taste PROGRAM drücken, bis "BT MODE" angezeigt wird. Sie können dies auch durch Drehen des Kontrollrads erreichen. Bestätigen Sie durch Druck auf das Kontrollrad.
- 2. Der Druck auf das Kontrollrad aktiviert den Bluetooth® -Modus.

#### **Download von Apps**

Zur Trainingsunterstützung können Sie verschiedene Apps herunterladen. Die mit diesem Gerät kompatiblen Apps sind unten aufgelistet.

Momentan existieren 3 verschiedene Apps, die mit diesem Laufband kompatibel sind.

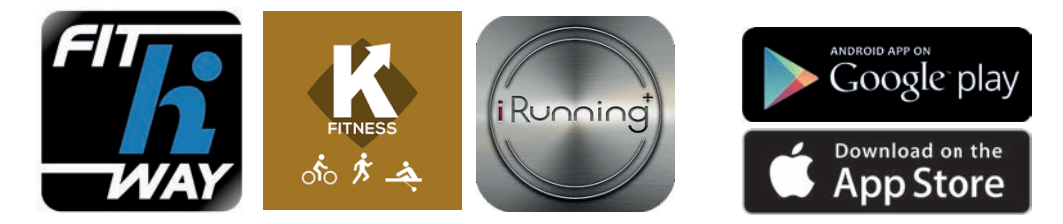

Eine genaue Anleitung zur Bedienung der Apps finden sie auf der Skandika-Homepage www.skandika.de

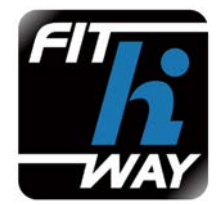

### **Fit Hi Way**

Die "Fit Hi Way" App erlaubt Ihnen die Kontrolle Ihres Laufbandes über Smartphone bzw. Tablet durch das Training mit einem Programm aus der App. Es ist zudem möglich, in der App Ihre persönlichen Fitnessziele festzulegen und diese zu verfolgen. Ebenso können virtuelle Trainings mit Google maps-Karten (auch Street view) oder Wettrennen gegen Freunde im Multispieler-Rennmodus absolviert werden.

Um die App herunterzuladen, suchen Sie "Fit Hi Way" im Apple app store oder im Google play store.

#### **Verbinden mit der Fit Hi Way App**

Verbinden Sie die "Fit Hi Way" App mit Ihrem Laufband.

#### **Für Apple-Geräte:**

- 1. Gehen Sie in die Einstellungen Ihres Smartphones oder Tablets und schalten Sie Bluetooth® ein.
- 2. Öffnen Sie die "Fit Hi Way" App.
- 3. Beim Öffnen der App erscheint ein Fenster mit den verfügbaren Bluetooth®- Geräten. Es kann unter Umständen eine Weile dauern, bis das Laufband er scheint. Wählen Sie "TREADMILL" aus.
- 4. Sollte das Verbindungsfenster nicht erscheinen, klicken Sie auf 'Connect mode' am unteren, rechten Ende des Bildschirms.
- 5. Starten Sie Ihr Training.

#### **Für Android-Geräte:**

- 1. Gehen Sie in die Einstellungen Ihres Smartphones oder Tablets und schalten Sie Bluetooth® ein.
- 2. Öffnen Sie die "Fit Hi Way" App und klicken Sie auf 'Connect mode' am unte ren, rechten Ende des Bildschirms. Tippen Sie dann auf 'Searching BT'.
- 3. Die App sucht nun nach Bluetooth® -Geräten in der Nähe und listet sie unter nicht verbundenen Geräten auf. Sobald "TREADMILL" erscheint, klicken Sie dar auf, um die Verbindung herzustellen. Geben Sie das Passwort '0000' ein.
- 4. Das 'Connection mode'-Symbol bestätigt die korrekte Verbindung mit dem Lauf band.
- 5. Sie sind nun bereit für das Training mit der Unterstützung durch die "Fit Hi Way"-App.

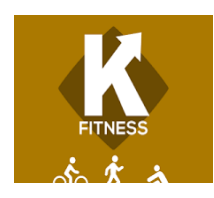

#### **Kinomap Fitness**

Verwandeln Sie Ihr Laufband in ein kraftvolles und abwechslungsreiches Fitnessprodukt. Wählen Sie aus Videos mit geographischem Bezug auf Kinomap, wo Sie mitlaufen können.

Ihre Position wird auf dem Video und auf einer Karte angezeigt –Ihr Ziel ist es, mit der Geschwindigkeit des originalen Videos mitzuhalten. Es gibt auch einen Multispieler-Modus, bei dem bis zu zehn Spieler mit demselben Video trainieren können.

Die App an sich und eine bestimmte Anzahl von Videos sind gratis. Um Zugang zu allen Videos zu bekommen, ist eine Registrierung notwendig.

Um die App herunterzuladen, suchen Sie "Kinomap Fitness" im Apple app store oder im Google play store .

## **Verbinden mit der Kinomap App**

Verbinden Sie die "Kinomap" App mit Ihrem Laufband.

#### **Für Apple-Geräte:**

- 1. Gehen Sie in die Einstellungen Ihres Smartphones oder Tablets und schalten Sie Bluetooth® ein.
- 2. Die App sucht nun nach Bluetooth® -Geräten in der Nähe und listet sie unter nicht verbundenen Geräten auf.
- 3. Sobald "TREADMILL" erscheint, klicken Sie darauf, um die Verbindung herzu stellen.
- 4. Geben Sie das Passwort '0000' ein.
- 5. Öffnen Sie die "Kinomap" App und fügen Sie das Laufband zur Geräteliste der App hinzu. Diesen Schritt müssen Sie nur beim ersten Mal ausführen.

Sobald die App geöffnet wurde, klicken Sie auf das Menu-Icon in der oberen, linken Ecke des Bildschirms. Es erscheint ein Auswahlmenü auf der linken Bildschirmseite. Klicken Sie auf das Schraubenschlüssel-Symbol. In dem sich öffnenden Kontext klicken Sie auf "add new equipment" (neue Ausrüstung bzw. neues Gerät hinzufügen).

Selektieren Sie nun 'Bluetooth / 30-pin' bzw. 'Bluetooth Smart 4.0' und klicken Sie auf "Search" (Suchen) oben rechts auf dem Bildschirm.

Das Laufband erscheint unter 'equipment discovered'. Wählen Sie das Laufband aus.

Geben Sie nun dem Gerät einen Namen. Danach kann dieses durch einen Klick auf das Symbol oben rechts gespeichert werden.

Sie können nun mit dem Training mit einem der vielen Kinomap Fitnessvideos beginnen.

#### **Für Android-Geräte:**

- 1. Gehen Sie in die Einstellungen Ihres Smartphones oder Tablets und schalten Sie Bluetooth® ein.
- 2. Die App sucht nun nach Bluetooth® -Geräten in der Nähe.
- 3. Sobald "TREADMILL" erscheint, klicken Sie darauf, um die Verbindung herzu stellen.
- 4. Geben Sie das Passwort '0000' ein.
- 5. Öffnen Sie die "Kinomap" App und fügen Sie das Laufband zur Geräteliste der App hinzu. Diesen Schritt müssen Sie nur beim ersten Mal ausführen.

Um das Laufband zur Geräteliste der App hinzuzufügen, klicken Sie auf 'Profile' oben rechts, um ein entsprechendes Profil zu erstellen.

Klicken Sie auf "+" oben rechts.

Klicken Sie auf 'Discovery Bluetooth' – das Gerät erscheint unter der Schaltfläche.

Selektieren Sie nun "TREADMILL" und klicken Sie auf "next".

Wählen Sie ein Symbol gemäß Ihrem Gerät aus und klicken Sie "OK".

Geben Sie nun dem Gerät einen Namen. Danach kehren Sie mit Klick auf "Profile details" oben links zurück zum Hauptmenü.

Sie können nun mit dem Training mit einem der vielen Kinomap Fitnessvideos beginnen.

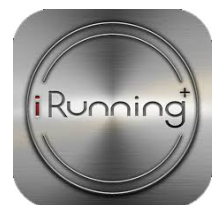

#### **iRunning+**

Die iRunning+ App erlaubt Ihnen die Kontrolle Ihres Laufbandes über Ihr Tablet. Sie können Ihre Trainingsresultate aufzeichnen oder auf virtuell mit Kartenunterstützung durch google maps / street view unterstützten Routen trainieren. Die iRunning+ App ist komplett kostenlos. Um die App herunterzuladen, suchen Sie "irunning" im Apple app store oder im Google play store.

### **Verbindung mit der iRunning+** App

Verbinden Sie die "iRunning+" App mit Ihrem Laufband.

#### **Für Apple-Tablets:**

- 1. Stellen Sie sicher, dass Bluetooth® auf dem Laufband eingeschaltet ist.
- 2. Gehen Sie in die Einstellungen Ihres Tablets und schalten Sie Bluetooth® ein.
- 3. Öffnen Sie die "iRunning+" App
- 4. Klicken Sie auf das dreieckige Bluetooth® Symbol oben rechts. Es erscheint eine Liste mit Bluetooth® -fähigen Geräten.
- 5. Sobald "TREADMILL" erscheint, klicken Sie darauf, um die Verbindung herzu stellen. Das Bluetooth® Symbol zeigt nun die Verbindung zum Laufband an.
- 6. Sie können nun mit der "iRunning+" App trainieren.

#### **Für Android-Tablets:**

- 1. Stellen Sie sicher, dass Bluetooth® auf dem Laufband eingeschaltet ist.
- 2. Gehen Sie in die Einstellungen Ihres Tablets und schalten Sie Bluetooth® ein.
- 3. Öffnen Sie die "iRunning+" App
- 4. Klicken Sie auf das dreieckige Bluetooth® Symbol oben rechts. Es erscheint eine Liste mit Bluetooth® -fähigen Geräten.
- 5. Möglicherweise erscheint ein Pop-up-fenster, welches um Erlaubnis zur Verbin dungsherstellung fragt. Bestätigen Sie dies.
- 6. Sobald "TREADMILL" erscheint, klicken Sie darauf, um die Verbindung herzu stellen. Das Bluetooth® Symbol zeigt nun die Verbindung zum Laufband an.
- 7. Sie können nun mit der "iRunning+" App trainieren.

Tablet-Systemvoraussetzungen: iPad mit iOS 9.0 oder neuer, Tablet / Android 4.3 oder neuer , Smartphones werden nicht unterstützt.

# **Wartung und Pflege**

# **Laufband zentrieren und Spannung einstellen**

Während der ersten Wochen der Benutzung kann es vorkommen, dass das Laufband zentriert werden muss. Dies tritt beispielsweise dann auf, wenn durch den individuellen Laufstil eine größere Kraft auf eine bestimmte Seite übertragen wird. Für eine korrekte Zentrierung stellen Sie sicher, dass das Band mit einer Geschwindigkeit zwischen 3 und 5 km/h läuft. An den beiden hinteren Abdeckkappen befinden sich Verstellschrauben, mit denen die Bandposition verändert werden kann. Läuft das Band zu weit links, muss die linke Verstellschraube im Uhrzeigersinn und die rechte Verstellschraube entgegen dem Uhrzeigersinn gedreht werden. Läuft das Band zu weit rechts, muss die linke Verstellschraube entgegen dem Uhrzeigersinn und die rechte Verstellschraube im Uhrzeigersinn gedreht werden. Bei der Justierung ist darauf zu achten, dass das Band immer genügend Spannung aufweist und nicht "flattert".

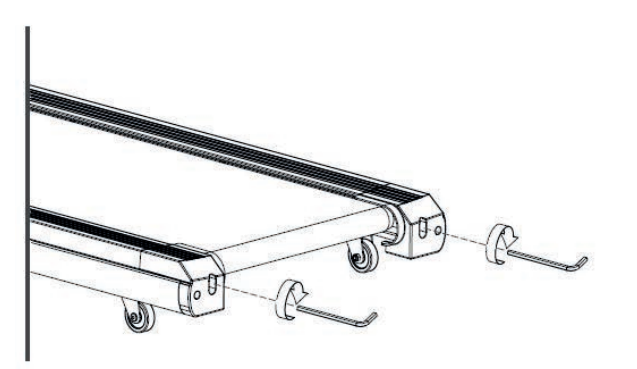

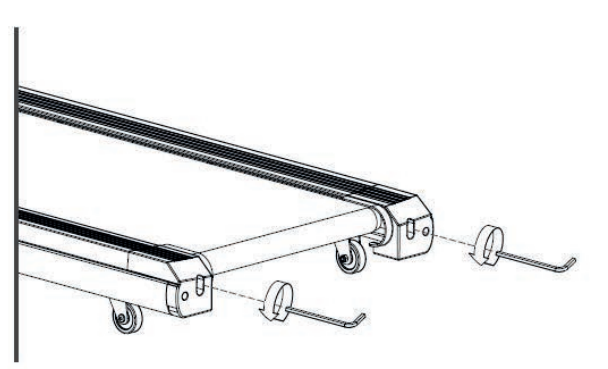

Bandspannung erhöhen Bandspannung vermindern Bandspannung vermindern

## **Bandschmierung überprüfen**

Alle 1 bis 2 Monate (auch bei Nicht-Benutzung) bzw. ca. alle 50 Betriebsstunden, muss die Lauffläche unter dem Band mit dem inkludierten Silikonschmiermittel geschmiert werden. Stellen Sie dazu sicher, dass das Gerät vom Stromnetz getrennt und die Bandspannung mit den Justierschrauben am hinteren Ende auf ein Minimum reduziert wurde. Schmieren Sie die Lauffläche durch eine möglichst gleichmäßige Verteilung des Silikonschmiermittels. Ziehen Sie dann die Justierschrauben wieder an um die Bandspannung zu erhöhen und zentrieren Sie das Band wie im vorangegangenen Kapitel beschrieben.

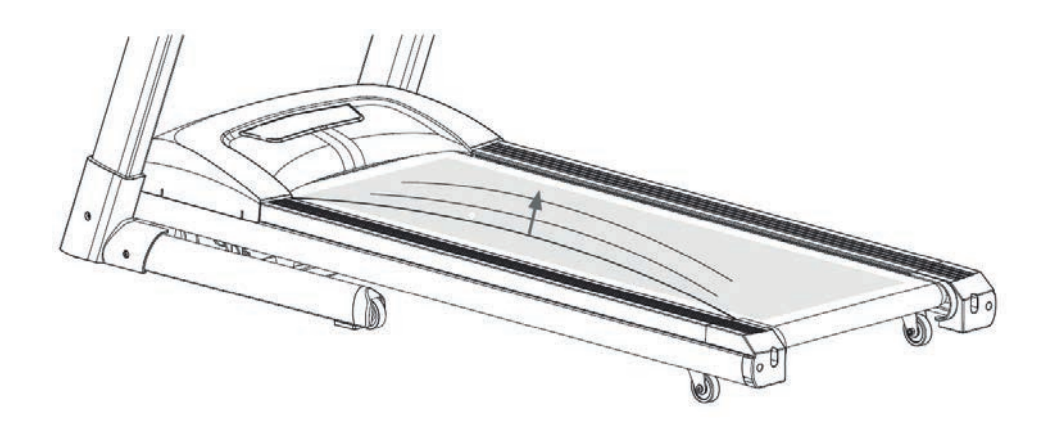

## **Pflege**

Die Kunststoff- und Metallteile des Artikels können mit herkömmlichen Reinigungsmitteln gereinigt werden. Stellen Sie jedoch sicher, dass alle Teile komplett getrocknet sind, bevor Sie den Artikel wieder benutzen. Wir empfehlen zudem, den korrekten Sitz aller Schrauben, Muttern und beweglichen Teile des Gerätes alle 6 Wochen zu überprüfen und ggf. nachzuziehen. Für ein Nachziehen kann das im Lieferumfang enthaltene Werkzeug genutzt werden. Benutzen Sie das Produkt nur in Innenräumen in einer trockenen Umgebung.

# **Garantiebedingungen**

Für unsere Geräte leisten wir Garantie gemäß nachstehenden Bedingungen:

- 1. Wir beheben kostenlos nach Maßgabe der folgenden Bedingungen (Nummern 2-5) Schäden oder Mängel am Gerät, die nachweislich auf einen Fabrikationsfehler beruhen, wenn Sie uns unverzüglich nach Feststellung und innerhalb von 24 Monaten nach Lieferung an den Endabnehmer gemeldet werden. Die Garantie erstreckt sich nicht auf leicht zerbrechliche Teile, wie z. B. Glas oder Kunststoff. Eine Garantiepflicht wird nicht ausgelöst: durch geringfügige Abweichungen der Soll-Beschaffenheit, die für Wert und Gebrauchstauglichkeit des Gerätes unerheblich sind; durch Schäden aus chemischen und elektrochemischen Einwirkungen; durch Eindringen von Wasser sowie allgemein durch Schäden höherer Gewalt.
- 2. Die Garantieleistung erfolgt in der Weise, dass mangelhafte Teile nach unserer Wahl unentgeltlich instand gesetzt oder durch einwandfreie Teile ersetzt werden. Die Kosten für Material und Arbeitszeit werden von uns getragen. Instandsetzungen am Aufstellungsort können nicht verlangt werden. Der Kaufbeleg mit Kauf- und/oder Lieferdatum ist vorzulegen. Ersetzte Teile gehen in unser Eigentum über.
- 3. Der Garantieanspruch erlischt, wenn Reparaturen oder Eingriffe von Personen vorgenommen werden, die hierzu von uns nicht ermächtigt sind oder wenn unsere Geräte mit Ergänzungs- oder Zubehörteilen versehen werden, die nicht auf unsere Geräte abgestimmt sind. Ferner wenn das Gerät durch den Einfluss höherer Gewalt oder durch Umwelteinflüsse beschädigt oder zerstört ist, bei Schäden, die durch unsachgemäße Behandlung - insbesondere Nichtbeachtung der Betriebsanleitung - oder Wartung aufgetreten sind oder falls das Gerät mechanische Beschädigungen irgendwelcher Art aufweist. Der Kundendienst kann Sie nach telefonischer Rücksprache zur Reparatur bzw. zum Tausch von Teilen, welche Sie zugesandt bekommen, ermächtigen. In diesem Fall erlischt der Garantieanspruch selbstverständlich nicht.
- 4. Garantieleistungen bewirken weder eine Verlängerung der Garantiefrist noch setzen sie eine neue Garantiefrist in Gang.
- 5. Weitergehende oder andere Ansprüche, insbesondere auf Ersatz außerhalb des Gerätes entstandener Schäden, sind - soweit eine Haftung nicht zwingend gesetzlich angeordnet ist - ausgeschlossen.
- 6. Unsere Garantiebedingungen, welche die Voraussetzungen und den Umfang unserer Geschäftsbedingungen beinhalten, lassen die vertraglichen Gewährleistungsverpflichtungen des Verkäufers unberührt.
- 7. Verschleißteile unterliegen nicht den Garantiebedingungen.
- 8. Der Garantieanspruch erlischt bei nicht bestimmungsgemäßem Gebrauch, insbesondere in Fitness-Studios, Rehabilitationszentren und Hotels. Selbst wenn die meisten unserer Geräte qualitativ für den professionellen Einsatz geeignet sind, erfordert dies gesonderter gemeinsamer Vereinbarungen.

#### **Hinweise zum Umweltschutz**

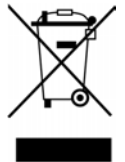

Dieses Produkt darf am Ende seiner Lebensdauer nicht über den normalen Haushaltsabfall entsorgt werden, sondern muss an einem Sammelpunkt für das Recycling von elektrischen und elektronischen Geräten abgegeben werden. Das Symbol auf dem Produkt, der Gebrauchsanleitung oder der Verpackung weist darauf hin. Die Werkstoffe sind gemäß ihrer Kennzeichnung wieder verwertbar. Mit der Wiederverwendung, der stofflichen Verwertung oder anderen Formen der Verwertung von Altgeräten leisten Sie einen wichtigen Beitrag zum Schutze unserer Umwelt. Bitte erfragen Sie bei der Gemeindeverwaltung die zuständige Entsorgungsstelle.

Für **Ersatzteile** kontaktieren Sie bitte folgende E-Mail-Adresse: info@skandika.com Service durch: MAX Trader GmbH, Wilhelm-Beckmann-Straße 19, 45307 Essen, Deutschland

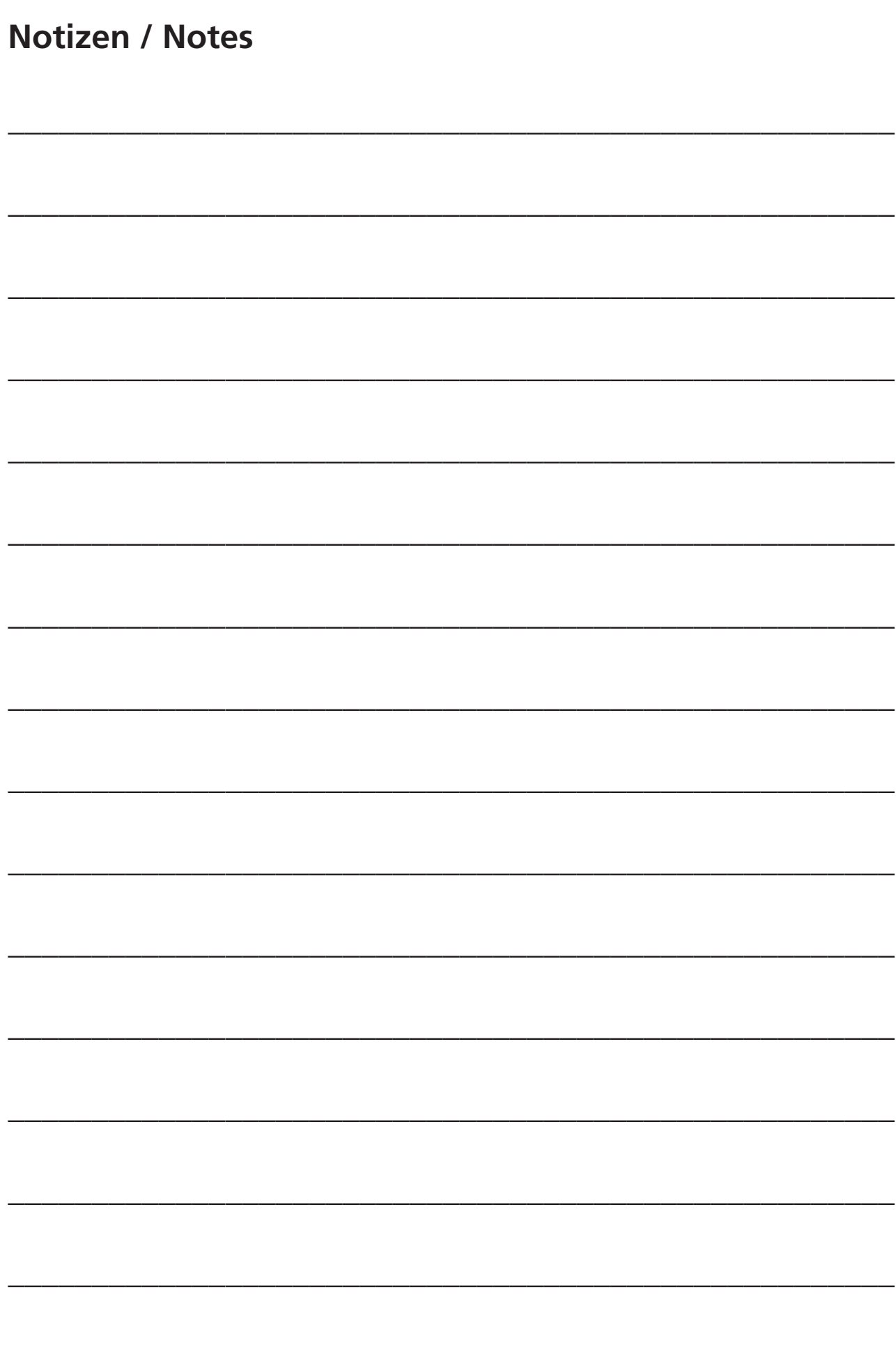

Vertrieb & Service durch: **MAX Trader GmbH** Wilhelm-Beckmann-Straße 19 45307 Essen Deutschland

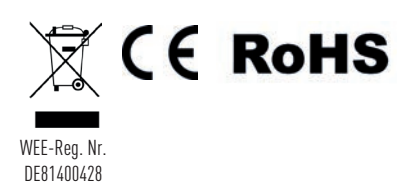